# Installation instructions for ACID (Analysis Console for Intrusion Databases)

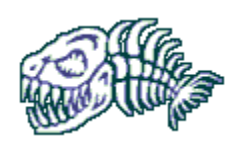

Updated

# 29 Apr 2002

# Chris Payne

chris@whitehats.ca

http://www.whitehats.ca

http://members.rogers.com/chrispayne

( This page intentionally left blank )

## **[Introduction 2](#page-3-0)**

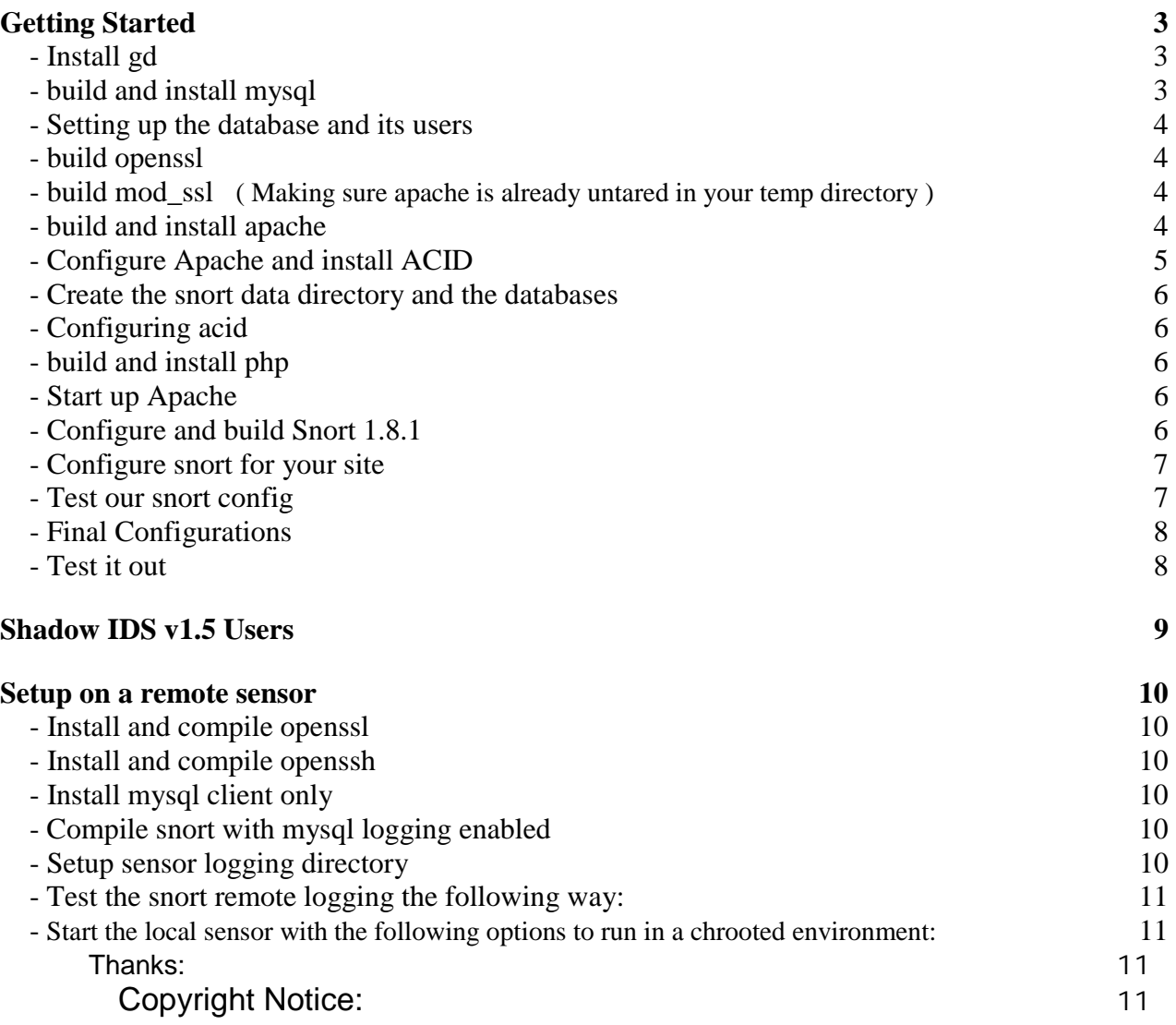

# <span id="page-3-0"></span>*Introduction*

This is a work in progress. It is based on my experience getting [ACID](http://www.cert.org/kb/acid) configured and working on a Slackware 8.0 box. To quote [CERT/CC](http://www.cert.org/) " The Analysis Console for Intrusion Databases (ACID) is a PHP-based analysis engine to search and process a database of security events generated by various IDSes, firewalls, and network monitoring tools."

It is assumed you already have a running Linux distribution as installing/configuring a Linux box is beyond the scope of this document. These instructions should work on any Linux distribution with only minor (if any) modifications. Please forward any inconsistencies to the author for inclusion in a future version of this document. The installation was based on the following versions of files (please be aware that the location of these files likely change frequently and might not be as follows by the time you read this):

**gd-1.8.4** 

<http://www.boutell.com/gd/http/gd-1.8.4.tar.gz>

**mysql-3.23.42** 

<http://www.mysql.com/Downloads/MySQL-3.23/mysql-3.23.42.tar.gz>

**openssl-0.9.6b** 

<http://www.openssl.org/source/openssl-0.9.6b.tar.gz>

**mod\_ssl-2.8.4-1.3.20** 

[http://www.modssl.org/source/mod\\_ssl-2.8.4-1.3.20.tar.gz](http://www.modssl.org/source/mod_ssl-2.8.4-1.3.20.tar.gz)

**apache\_1.3.20** 

[http://httpd.apache.org/dist/httpd/apache\\_1.3.20.tar.gz](http://httpd.apache.org/dist/httpd/apache_1.3.20.tar.gz)

**php-4.0.6** 

[http://www.php.net/do\\_download.php?download\\_file=php-4.0.6.tar.gz&source\\_site=www.php.net](http://www.php.net/do_download.php?download_file=php-4.0.6.tar.gz&source_site=www.php.net)

**acid-0.9.6b15**  <http://www.andrew.cmu.edu/~rdanyliw/snort/acid-0.9.6b15.tar.gz>

**adodb131** 

<http://phplens.com/lens/dl/adodb131.tgz>

#### **phplot-4.4.6**

<http://ftp1.sourceforge.net/phplot/phplot-4.4.6.tar.gz>

#### **snort-1.8.1-RELEASE**

<http://www.snort.org/releases/snort-1.8.1-RELEASE.tar.gz>

**snort-rules-current** 

<http://www.snort.org/downloads/snortrules.tar.gz>

#### **snort DB-Plugin**

<http://www.incident.org/snortdb/snortdb-extra.gz>

# <span id="page-4-0"></span>*Getting Started*

Note: If you are reading this document and you are using the Shadow IDS v1.5 package powered by Slackware Linux put together by Guy Bruneau which is available from: [http://www.whitehats.ca/main/members/Seeker/seeker\\_shadow/seeker\\_shadow.html](http://www.whitehats.ca/main/members/Seeker/seeker_shadow/seeker_shadow.html) please note that there are some additional files required before you can continue on.

[Shadow users, please click here for more information.](#page-10-0)

- It is recommended you copy all of the source files we require into some sort of temporary directory like: /usr/local/acid\_setup\_files
- In this document, sometimes in the display of how to configure a file for installation, you will see a line that ends with  $a \setminus th$  is only to show you the command continues on the next line. If you enter  $a \setminus b$  in your command, it will not always work. It is used here to convey one command.

## **- Install gd**

 cd /usr/local/acid\_setup\_files tar –zxvf gd\* rm gd\*.tar.gz  $cd$  ad\* make && make install

## **- build and install mysql**

 cd /usr/local/acid\_setup\_files tar –zxvf mysql-VERSION-OS\*.gz rm mysql-VERSION-OS\*.tar cd mysql-VERSION-OS ./configure --prefix=/usr/local/mysql \ make && make install \ scripts/mysql\_install\_db \ echo /usr/local/mysql/lib/mysql >> /etc/ld.so.conf && Idconfig \ groupadd mysql \ useradd –g mysql mysql \ chown –R root: mysql /usr/local/mysql \ chown –R mysql /usr/local/mysql/bin \ chown –R mysql /usr/local/mysql/var \ cp support-files/my-medium.cnf /etc/my.cnf

 cd /usr/local/mysql bin/safe\_mysqld –-user=mysql & bin/mysqladmin –u root password 'a\_password\_for\_sql\_user\_root'

 *- Note: The single quotes around the root users password is very important.*

## <span id="page-5-0"></span>**- Setting up the database and its users**

vi /etc/profile and add the following to your path: /usr/local/mysql/bin:/usr/local/apache/bin source /etc/profile

 mysql –p \u mysql DELETE FROM user WHERE User=''; *(2 single quotes)* DELETE FROM user WHERE Password=''; *(2 single quotes)* GRANT ALL PRIVILEGES ON \*.\* TO dba@localhost IDENTIFIED BY 'make\_a\_password\_for\_user\_dba'; CREATE DATABASE snort; GRANT INSERT,SELECT,DELETE ON snort.\* TO snort@localhost \ IDENTIFIED BY 'make\_a\_password\_for\_user\_snort';  $\alpha$ 

*Note1: When entering the passwords for the sql\_user dba & snort, ensure it gets enclosed in single quotes or you will get an error.* 

*Note2: For users configuring a remote sensor, you must also add the following:*  GRANT INSERT,SELECT,DELETE ON snort.\* TO snort@remotehostname \ IDENTIFIED BY 'make\_a\_password\_for\_remote\_user\_snort';

#### **- build openssl**

 cd /usr/local/acid\_setup\_files tar –zxvf openssl\* rm openssl\*.tar.gz cd openssl\* sh config \ no-idea \ no-threads \ -fPIC && make && make install

#### **- build mod\_ssl ( Making sure apache is already untared in your temp directory )**

```
 cd /usr/local/acid_setup_files 
 tar –zxvf mod_ssl* 
 rm mod_ssl*.tar.gz 
 cd mod_ssl* 
./configure --with-apache=../apache<tab> --with-ssl=../openssl<tab> \
 --prefix=/usr/local/apache --enable-shared=ssl --enable-module=ssl \ 
--enable-rule=SSL_SDBM --enable-rule=SSL_EXPERIMENTAL \ 
--enable-rule=SSL_VENDOR --enable-rule=EAPI
```
#### **- build and install apache**

cd ../apache<tab> make && make certificate && make install

*- You will be prompted during the making of certificates for information such as security levels and web server information. Use appropriate information for your server.* 

# <span id="page-6-0"></span>**- Configure Apache and install ACID**

#### **Apache**

- Remove all of the default files and directories from /usr/local/apahche/htdocs
- vi /usr/local/apache/conf/httpd.conf and search for, making sure the following is set:

 MinSpareServers 1 MaxSpareServers 3 StartServers 2 MaxClients 5 Port 443 SSLRequireSSL (in <Directory "/usr/local/apache/htdocs">) ServerSignature Off

#### **ACID**

 cd /usr/local/acid\_setup\_files tar –zxvf acid\* rm acid\*.tar mv acid /usr/local/apache/htdocs/acid tar –zxvf adodb\* rm adodb\*.tar.gz mv adodb\* /usr/local/apache/htdocs/adodb tar –zxvf phplot\* rm phplot\*.tar.gz mv phplot\* /usr/local/apache/htdocs/phplot

 chmod 0755 /usr/local/apache/htdocs/acid chmod 0644 /usr/local/apache/htdocs/acid/\*

 chmod 0755 /usr/local/apache/htdocs/adodb chmod 0644 /usr/local/apache/htdocs/adodb/\*

 chmod 0755 /usr/local/apache/htdocs/phplot chmod 0644 /usr/local/apache/htdocs/phplot/\*

 chown –R root:wheel /usr/local/apache/htdocs/acid/\* chown –R root:wheel /usr/local/apache/htdocs/phplot/\* chown –R root:wheel /usr/local/apache/htdocs/phplot/\*

## <span id="page-7-0"></span>**- Create the snort data directory and the databases**

mkdir /root/snort\_log\_storage (only an example… this is where snort.log and portscan.log will be stored) mysql –u dba –p snort < /usr/local/snort\*/contrib/create\_mysql (sql-user dba password) mysql –u dba –p snort < /usr/local/apache/htdocs/acid/create\_acid\_tbls\_mysql.sql (sql-user dba password)

zcat /usr/local/acid\_setup\_files/snortdb-extra.gz | mysql snort

## **- Configuring acid**

vi /usr/local/apache/htdocs/acid/acid\_conf.php and change for the following:

\$DBlib\_path="/usr/local/apache/htdocs/adodb" \$ChartLib\_path="/usr/local/apache/htdocs/phplot"

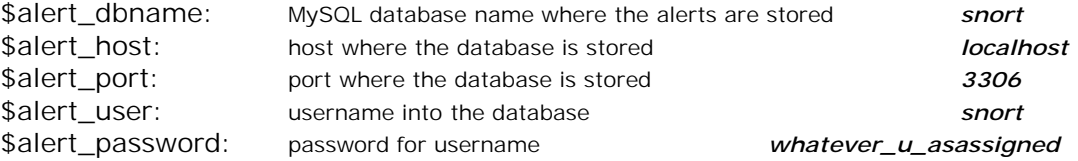

(using values you chose while creating the mysql database above)

## **- build and install php**

./configure --with-mysql=/usr/local/mysql --with-apxs=/usr/local/apache/bin/apxs \ --enable-bcmath --with-gd --enable-sockets --enable-track-vars && make \ && make install && cp php.ini-dist /usr/local/lib/php.ini

Edit the /usr/local/apache/conf/httpd.conf file and make sure the PHP 4 mime type is there and uncommented. Something like this:

AddType application/x-httpd-php .php AddType application/x-httpd-php-source .phps

## **- Start up Apache**

/usr/local/apache/bin/apachectl startssl <enter the password>

## **- Configure and build Snort 1.8.1**

cd /usr/local/acid\_setup\_files tar –zxvf snort\* rm snort-1.\*.tar.gz

<span id="page-8-0"></span> cd snort\* ./configure --with-mysql=/usr/local/mysql --with-openssl=/usr/local/ssl \ && make && make install mkdir /usr/local/snort groupadd snort && useradd –g snort snort && passwd –l snort && \ chmod 700 –R /usr/local/snort && chown –R snort.snort /usr/local/snort

#### **- Configure snort for your site**

mv /usr/local/acid\_setup\_files/snortrules\* /usr/local/snort cd /usr/local/snort tar –zxvf snortrules\* rm snortrules.tar && cd rules vi snort.conf and edit to your requirements

we must configure the following values in particular: (Additionally setting up the values for your particular network settings)

The best source for documentation on setting up snort is available at: <http://www.snort.org/documentation.html>

#### snort.conf

 If you want snort to log to syslog: (optional) output alert\_syslog: LOG\_AUTH LOG\_ALERT

If you want snort to output the full data to a file: (optional) output alert\_full: alert.full

As we want snort to log to a mysql database, we require the following: output database: alert, mysql, dbname=snort user=snort host=localhost \ password=usersnortpassword sensor\_name=meaningful\_name\_for\_host

#### *Following is for a Remote Sensor*

output database: alert, mysql, dbname=snort user=snort host=remotehostname \ password=usersnortpassword sensor\_name=meaningful\_name\_for\_host

## **- Test our snort config**

/usr/local/snort/snort –c /usr/local/snort/rules/snort.conf \ –b –l /root/snort\_log\_storage -Nv –t /usr/local/snort

<span id="page-9-0"></span>This command will start up snort in sniffer mode, dumping the packets to the screen, and testing our snort.conf file for errors, and we turned off logging for this test. We will be running snort in a chrooted environment (hence the –t option)

If all goes well, great… if you get any errors, you need to troubleshoot your config a little more before moving on the next step.

## **- Final Configurations**

You will want to make some entries in /etc/rc.d/rc.local for the following to start on bootup:

echo "Starting up mysql… " /usr/local/mysql/bin/safe\_mysqld –-user=mysql & echo "Starting up snort… " /usr/local/snort/snort –c /usr/local/snort/rules/snort.conf –u snort –g snort \ –b –l /root/snort\_log\_storage –t /usr/local/snort

It would also be nice to have a line with "/usr/local/apache/bin/apachectl startssl" so that apache could start with ssl support on every bootup but you get prompted to enter the passphrase you chose during the make certificates part of the apache installation, so this could be an issue for some setups.

## **- Test it out**

 From another computer, surf to http://theipaddress/acid/acid\_db\_setup.php Acid will tell you if it needs to modify the database in any way before it is usable.

After that, http://theipaddress/acid/index.html will show you any data you are getting.

<span id="page-10-0"></span>This section only applies to users using the Shadow IDS v1.5 package powered by Slackware Linux 8.0 put together by Guy Bruneau. [Available here](http://www.whitehats.ca/screen/whitehatsca/members/members_home/seeker/shadow.html)

You require the following additional packages to complete this acid installation.

#### bison

<http://carroll.cac.psu.edu/pub/linux/distributions/slackware/slackware-8.0/slakware/d1/bison.tgz>

#### flex

<http://carroll.cac.psu.edu/pub/linux/distributions/slackware/slackware-8.0/slakware/d1/flex.tgz>

gcc

<http://carroll.cac.psu.edu/pub/linux/distributions/slackware/slackware-8.0/slakware/d1/gcc.tgz>

binutils

<http://carroll.cac.psu.edu/pub/linux/distributions/slackware/slackware-8.0/slakware/d1/binutils.tgz>

gmake

<http://carroll.cac.psu.edu/pub/linux/distributions/slackware/slackware-8.0/slakware/d1/gmake.tgz>

glibc

<http://carroll.cac.psu.edu/pub/linux/distributions/slackware/slackware-8.0/slakware/d1/glibc.tgz>

linuxinc

<http://carroll.cac.psu.edu/pub/linux/distributions/slackware/slackware-8.0/slakware/d1/linuxinc.tgz>

You can just download each file you require, and (as root) install like:

#### **installpkg filename <enter>**

For the gd package that we will compile later, (which is the Image manipulation library providing JPEG/PNG/GIF support for creating charts), we will also have to download/compile/install the following packages.

jpegsrc

<ftp://ftp.uu.net/graphics/jpeg/jpegsrc.v6b.tar.gz>

zlib <http://www.info-zip.org/pub/infozip/zlib/zlib.tar.gz>

libpng-1.0.11 <http://www.libpng.org/pub/png/src/libpng-1.0.11.tar.gz>

## <span id="page-11-0"></span>*Setup on a remote sensor*

Note: mysql is required on the sensor, or snort will not run. The sensor will forward all of its data to a remote host that you specy in the snort.conf file.

## **- Install and compile openssl**

sh config \ no-idea \ no-threads \ -fPIC && make && make install

## **- Install and compile openssh**

./configure && make && make install

## **- Install mysql client only**

 ./configure --without-server --prefix=/usr/local/mysql && make && make install \ echo /usr/local/mysql/lib/mysql >> /etc/ld.so.conf && ldconfig

# **- Compile snort with mysql logging enabled**

 ./configure --with-mysql=/usr/local/mysql –with-openssl=/usr/local/ssl \ && make && make install

# **- Setup sensor logging directory**

- mkdir –p /usr/local/snort/var/log/snort
- copy the snort configuration files to /usr/local/snort
- configure the snort.conf file located in the /usr/local/snort directory as per the snort instructions earlier. [\(Click here\)](#page-8-0)
- cp /usr/local/bin/snort /usr/local/snort
- groupadd snort
- useradd –g snort snort
- passwd snort
- chmod –R 700 /usr/local/snort
- chown –R snort.snort /usr/local/snort
- add the following to the local.rules file to ignore ssh connections to the \$HOME\_NET host.
	- ! pass tcp \$HOME\_NET 22 <> \$HOME\_NET any

## <span id="page-12-0"></span>**- Test the snort remote logging the following way:**

/usr/local/snort/snort –c snort.conf –dvo –t /usr/local/snort –g snort –u snort If snort starts, the sensor is ready to go.

#### **- Start the local sensor with the following options to run in a chrooted environment:**

/usr/local/snort/snort –c snort.conf –doD –t /usr/local/snort –g snort –u snort

## *Thanks:*

To Jamie French and Guy Bruneau for their assistance and all of the testing…

# **Copyright Notice:**

This document is Copyright © 2001-2002 Chris Payne. All rights reserved. Permission to distribute this document is hereby granted providing that distribution is electronic, no money is involved, and this copyright notice is maintained. Other requests for distribution will be considered.